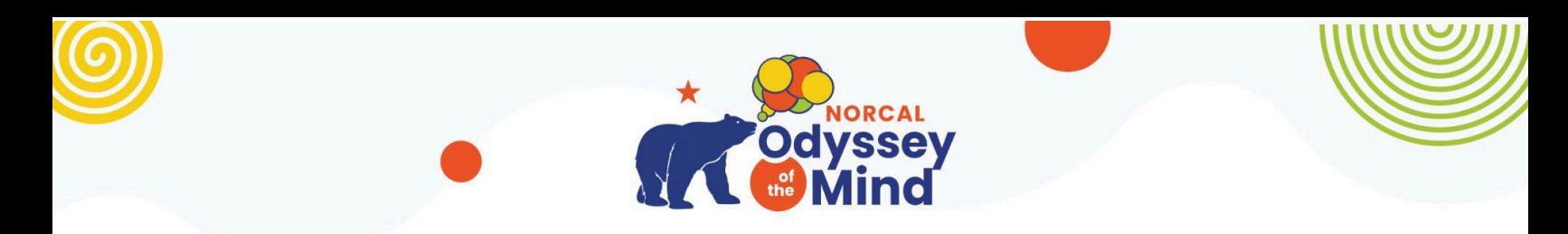

## **Odyssey of the Mind WebApp Directions**

The Odyssey of the Mind App is actually a bookmark that you add to your Home Screen [HERE](https://www.odysseyofthemind.com/webapp-installation/) are the directions (posted by Odyssey HQ) for getting it loaded on your phone

## **Add to Home Screen**

**1.** Search "odyssey of the mind app" while in Safari or Chrome. Choose the link that says WebApp Installation

**2.** Click on the share icon (square with arrow pointing up)

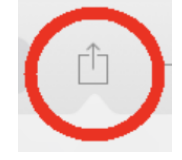

**3. Scroll down** to find the option: Add to Home Screen

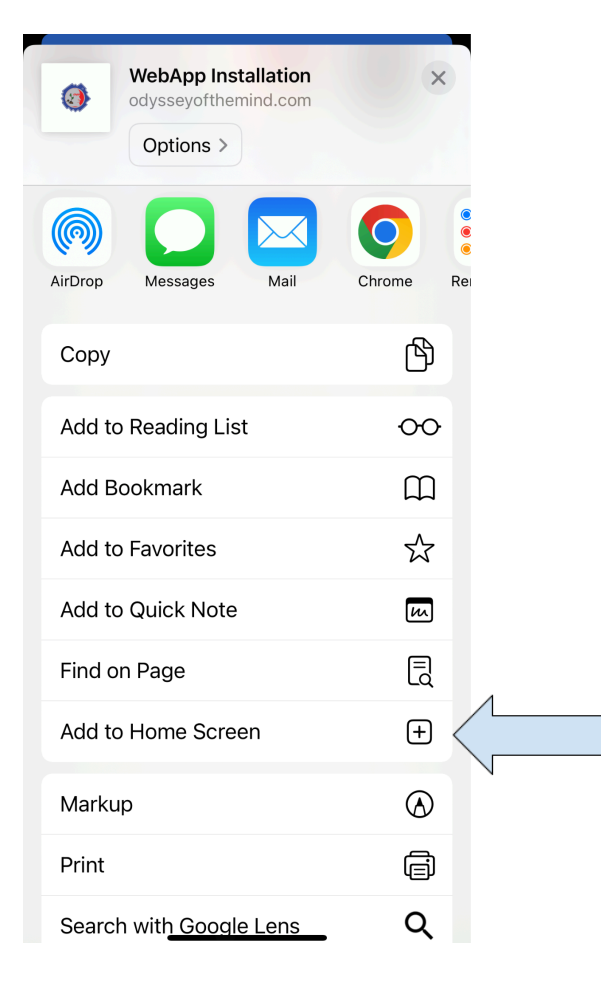

## Here's where it is on Safari **Here's where it is on Chrome**

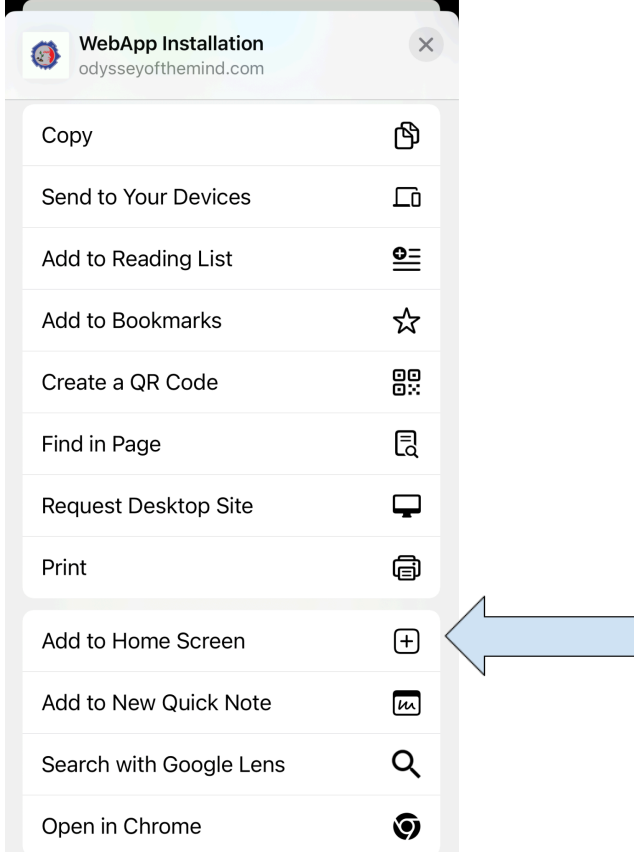

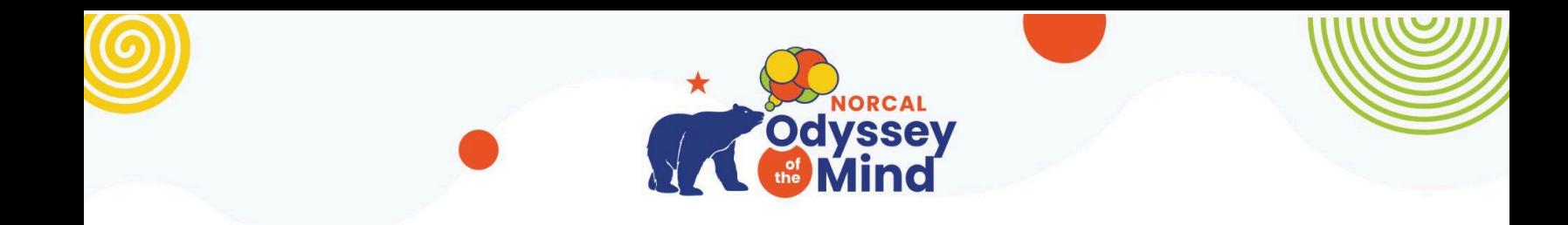

**4.** Exit Safari or Chrome and open the WebApp icon now with your phone's apps.

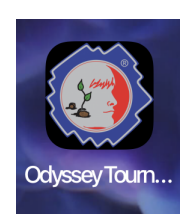

**5.** Click on the menu icon

You'll see this at the top of the page

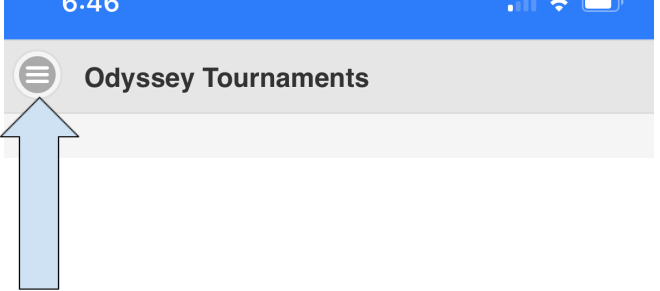

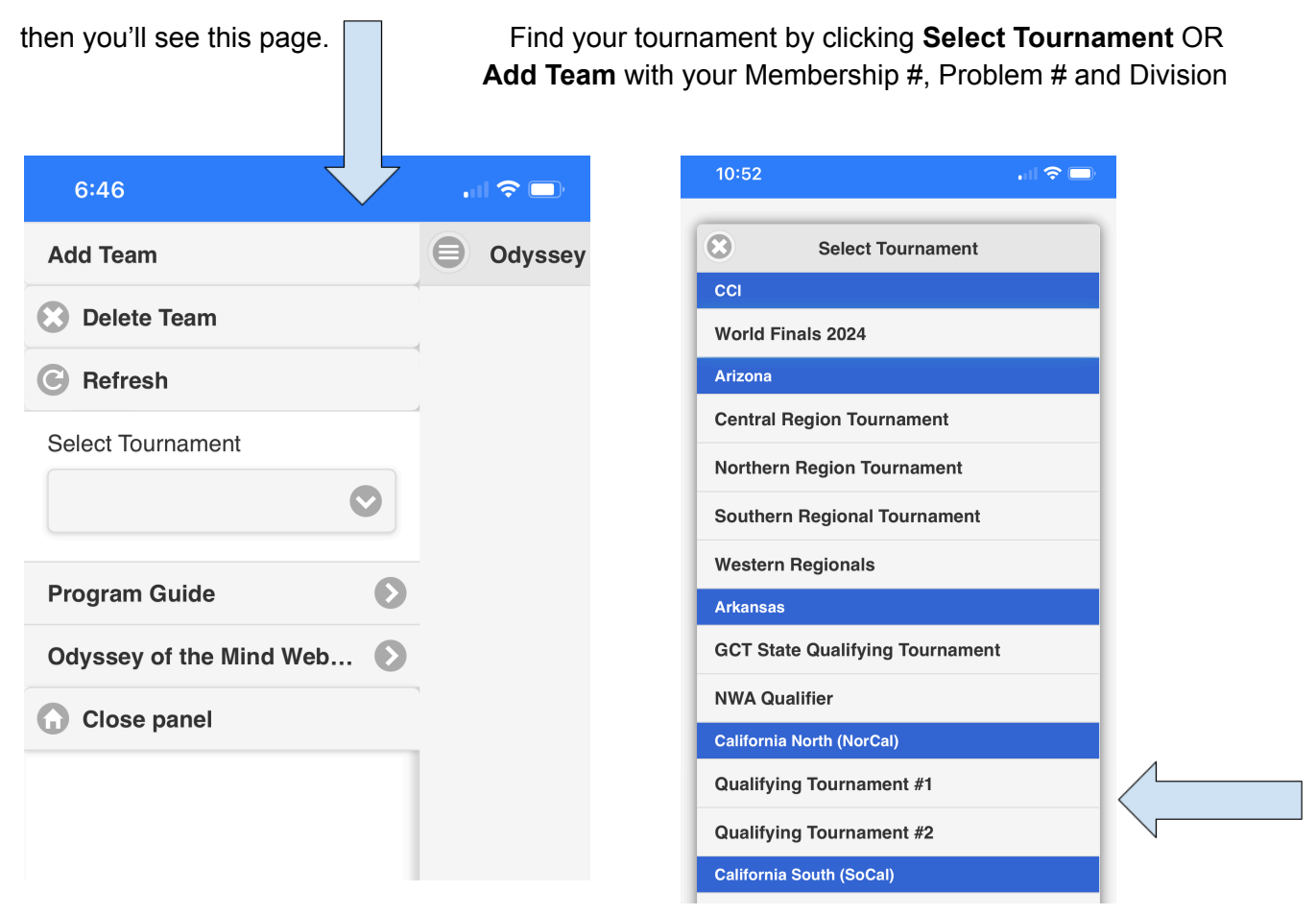

The Map and Schedule will be added by the Tournament Director, about one week before the tournament, along with a Welcome Letter and other information.